## **Benq**

Joybee N370 MP3 播放器 使用手册

欢迎使用

## ■ 版权所有

保留所有权利。未经 BenQ Corporation 事前书面之许可,本出版物之任何部 分皆不可以任何形式或通过任何方法,包括电子、机械、录制、复印或其它 方式重制、转换、录制、存储于撷取系统或翻译成任何语言或计算机语言。

## 免责声明

对于本装置任何特定目的之品质、精确度或适用性,BenQ Corporation 未作过 任何形式的明示或暗示保证或表示。本文件中的信息若有变更恕不另行通知。

 Windows 是 Microsoft Corporation 的注册商标。本手册中出现的全部商 标及产品名称均为有关所有人的注册权利。

## 小心

- · 本 mp3 播放器是一种精巧的电子装置。请勿将其摔落或用力过猛。
- · 请勿尝试拆解或修改本装置的任何部分。
- · 请勿弄湿本装置。请避免让本装置靠近水源。
- · 请勿将本装置放在极高或极低的环境中。请让本装置远离温差太大、湿度 过高、灰尘过多或直接日照的环境之中。
- · 请勿使用化学溶剂来清洁本装置。请使用软抹布清洁本装置。
- · 请务必使用制造商所准许使用的电源适配器及配件。如果使用其它的电源 适配器或配件,将使您丧失保修资格,也有可能导致危险。
- · 请避免以极高的音量收听,这将会损伤您的耳朵,并导致听觉伤害。
- · 对于任何因装置的损坏、装置的修护及/或电池的更换所造成的资料损失, BenQ Corporation 不负任何责任。我们建议使用者在其它存储装置上备份 所有资料。使用不符指示的装置将使您丧失保修资格。
- · 请勿将本产品之电池使用在本产品以外的电源供应。

## 重要信息

### FCC 声明

本装置已经通过测试,符合 FCC 规则之第 15 部分的 B 级数字设备要求限制。 该限制专为在住宅环境中安装时避免有害干扰提供合理有效的保护。本装置 工作时会放射出无线电频率,如果未按照说明安装,可能会对无线电通讯产 生干扰。但并不确保在特殊安装过程中无干扰。如果本装置的确对无线电或 电视接收产生干扰(可以通过开关本装置检测是否存在干扰),建议采取以 下方法消除干扰:

·调整天线方向或重新放置接收天线。

- ·增大本装置与接收器之间的距离。
- ·对本装置的电源与接收器的电源使用不同的回路。
- ·咨询经销商或有经验的无线电/电视技术人员请求帮助。
- · 任何未经许可的变更或对本装置进行修改,将会丧失操作本装置的权利。

## 废弃电机电子设备的处理 ( 适用于欧盟各国以及欧洲其他设 有回收指令的国家)

在产品或其包装上的此图案,说明勿将该产品视为一般 家用废弃品处理。该产品于报废时,请将该电机电子设 备回收至当地的回收机构, 以确保正确处理该产品。由 于您的协助,将可以预防潜在的环境及人体健康危害。 否则,不适当的废弃品处理,可能对环保以及人体健康 造成负面影响,物质的回收将有利于保护自然资源,有 关产品回收的详细资讯,请联络BenQ当地分公司。

4

# 目录

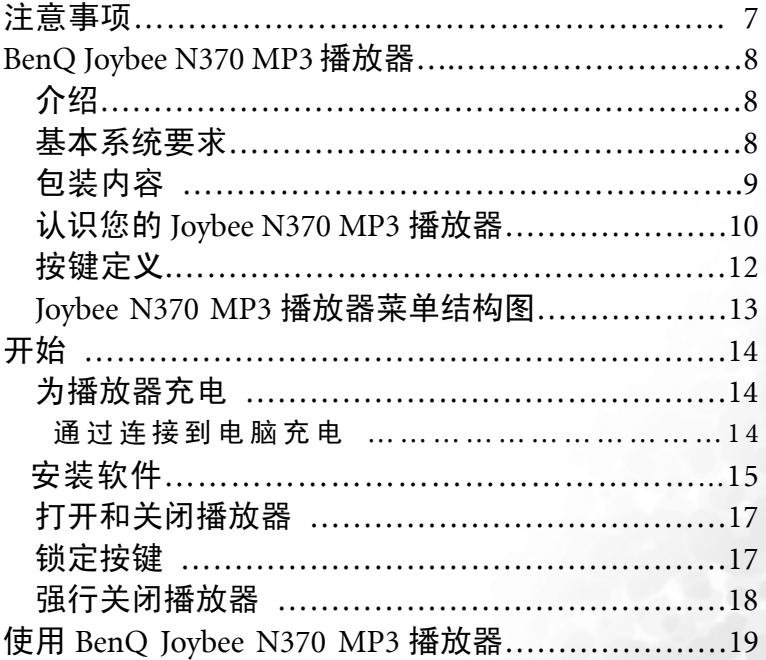

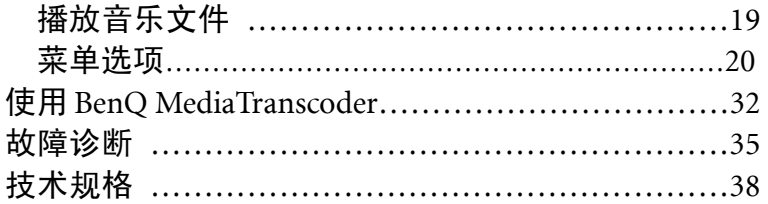

## 1 注意事项

- 请不要将本机放在温度过高、过低及潮湿的地方
- 请不要让任何物品掉落在本机上或撞击本机
- 请避开灰尘或烟灰较多的场所
- 请不要使用化学物品,例如酒精、苯稀释剂等
- ◆ 切不可拆卸、修理、改造
- ◆ 请不要撞击本机的 LCD, 切勿靠近带静电的物体
- 本设备不应遭受水滴或水溅,而且本设备上不应放置诸如花瓶一类的 装满液体的物品
- ◆ 严禁更换电池,如果电池更换不当会有爆炸危险,只能用同类型或等 效类型的电池来更换!
- 关于容量声明:Flash 存储介质的生产厂家一般以 1000 为进制计算容 量,即 1K=1000Byte,1M=1000K,1G=1000M,而操作系统是以 1024K 为 1M 计算,1024M=1G,格式化后的报告容量会少于标称容量;另外系 统文件也会占用少量的空间

7

## BenQ Joybee N370 MP3 播放器

## 介绍

感谢您购买 BenQ Joybee N370 MP3 播放器。

您可以在本手册中找到有关播放器的所有信息,包括播放器各种功能的介

绍。敬请仔细阅读本手册以发挥播放器的最大效用。

## 基本系统要求

系统要求:

· Microsoft Windows2000/XP 或更新版本的操作系统

· Intel Pentium 200MHz 或更高级处理器

· 32MB 内存

· 60MB 可用硬盘空间

· USB 连接器

· 光学驱动器

## 包装内容

请检查包装内含物。如果有任何缺少或损坏,请立即与您的经销商联系。

#### 图解中的部件可能与提供的部件略有差异。

基本包装

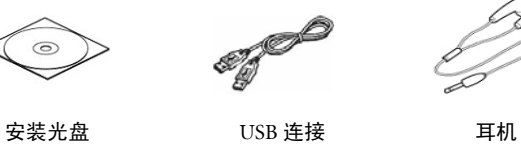

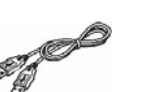

Host 转接线 快速指南 三包卡

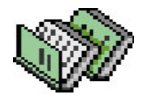

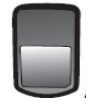

充电器

#### 注意:所有附件以实物为准。

认识您的 Joybee N370 MP3 播放器

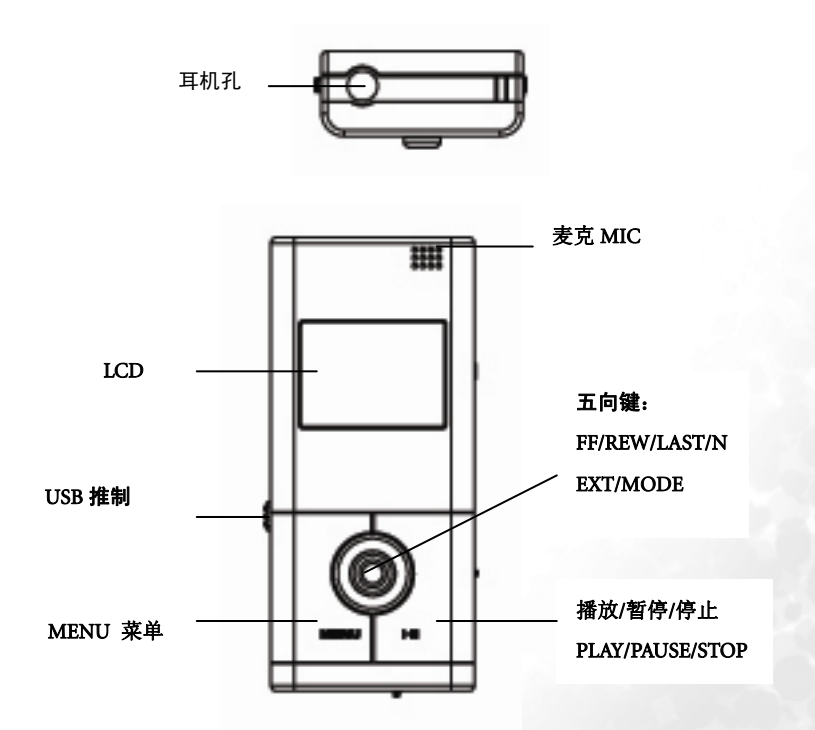

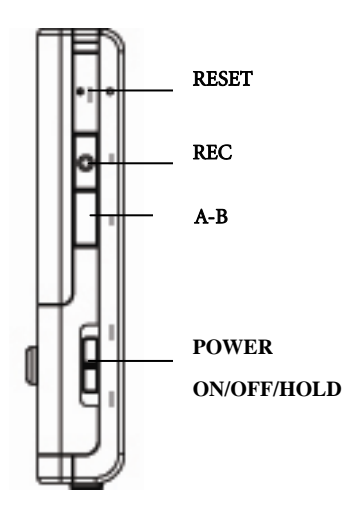

11

## 按键定义

播放键(■):播放、暂停、停止

Power/Lock:开关机/锁

模式键(Mode):点击进入选项菜单及功能确定

快进键( ):下一项、快进

快退键(M4):上一项、快退

音量+:音量加

音量-:音量减

REC 键: 录音功能, 在时钟日历状态下点击进行设置

复读键 (A-B): 播放音乐时, 第一次按此键, 记录复读的起始位置, 第二次

按此键,记录复读的终点位置。

MENU:进入主界面或跳出当前界面。

五向键定义为上加下减左退右进

Joybee N370 MP3 播放器菜单结构图

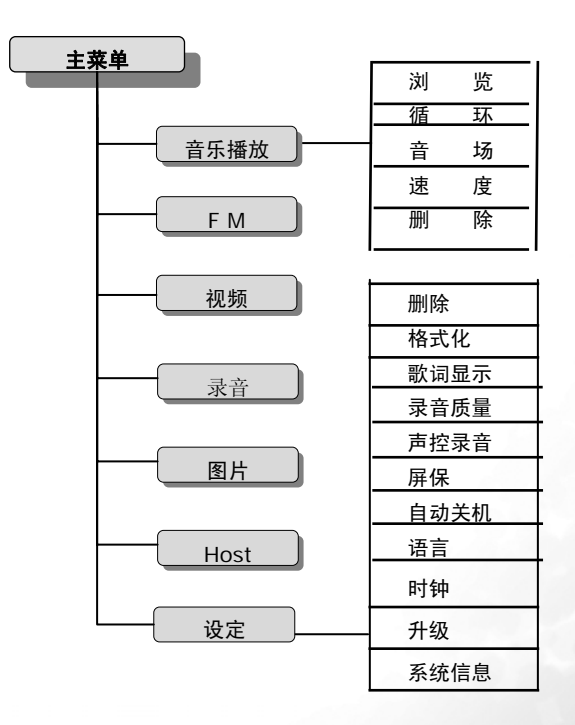

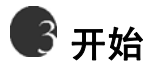

### 为播放器充电

 在使用新电池并完全充满的情况下,播放器可以持续播放 MP3 约 10 小 时(屏保状态)。实际播放时间视电池老化程度、环境以及播放文件的格 式而定。

 确切的充电时间根据电池状态而有所不同,在播放器屏幕上的电池栏会 显示充电状态。屏幕上会显示充电进程,如电池充满则显示满电。

 Joybee N370 使用可重复充电的锂电池。为保持电池的寿命,切勿让电 池长期处于不充电的状态。您可在需要时随时充电,即使电量尚未用完 也无妨。但是,电池的寿命还视充电的频度而定。电池充满电/放电越频 繁,播放的时间也会越短,这是因为电池有固定的生命周期。此乃正常 现象而非电池或充电器的生产缺陷。

### 通过USB连接到电脑充电

将Joybee N370连接到电脑,将显示USB连接和传输界面。此时"安全删 除硬件",保持N370与电脑的连接,N370将开机进入音乐播放界面,屏 幕右上方的电池图标闪动表示正在充电,充电完毕后此电池图标显示满 格。充电时可以正常使用。

·当通过 USB 连接充电时,您可同时在播放器和电脑之间传输文件。

·或者,您也可使用电源适配器进行充电。

## 安装软件

## 为保证BenQ MediaTranscoder的正常使用,请事先安装其他视频解码器 (如"Happy Show"、"Quick Time"等)。

 将JoybeeN370附带的软件光盘插入PC 的CD-ROM 驱动器中。打开光 盘中BenQ MediaTrancscoder(视频转换工具)文件夹, 双击名为"BenQ Media Transcoder"的安装文件,按照提示进行安装,如下图:

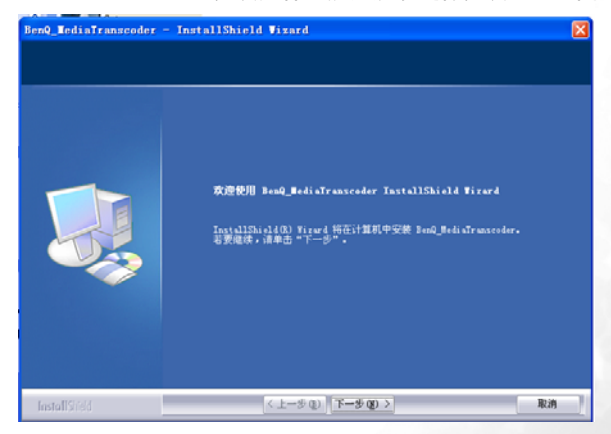

安装MediaTranscoder完毕后,系统提示继续XviD解码器的安装:

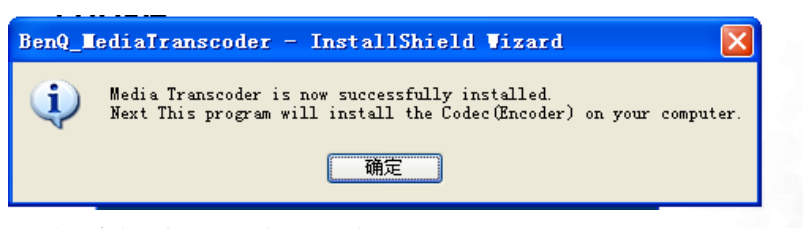

点击确定继续进行XviD解码器的安装:

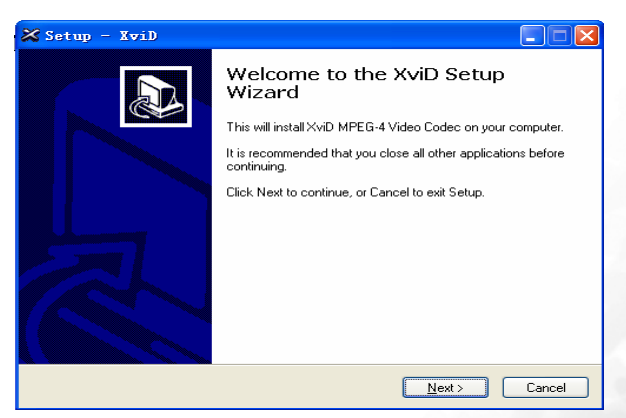

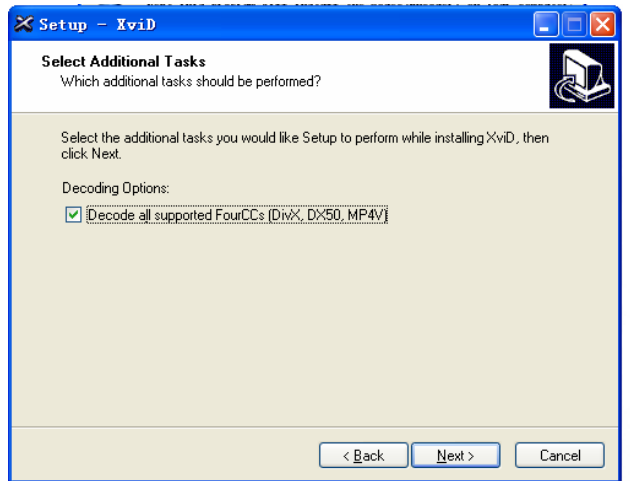

以上安装完毕后,即可使用BenQ MediaTranscoder来转换适合N370播放的视频

文件(详细使用方法见"使用BenQ MediaTranscoder"一章),

## 打开和关闭播放器

·持续向上按住 Power 键 2 秒钟后, 显示开机画面。

·要关闭播放器,持续向上按住 Power 键 2 秒钟,直至出现关机画面。

## 锁定按键

 在播放音乐、广播、视频、电子书的过程中,为避免意外触键而导致使 用播放器时误操作(例如播放器放在您口袋中时),您可直接将Hold按 键向下拨至锁定状态即可。要解除锁定可向上将Hold键拨至中间位置。

## 强行关闭播放器

如果要在发生故障时需要强行关闭播放器,按Reset键即可。

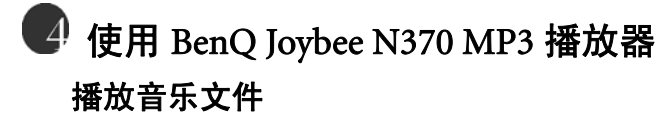

在主界面中选择"音乐",进入音乐播放界面。

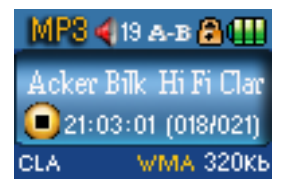

音乐播放实现 MP3、WMA 音乐的播放功能,具有复读功能。共有停止界面、 播放界面、歌词播放界面、删除界面、目录选择界面、和一些功能设定界 面。

WMA 表示当前歌曲为 WMA 格式, 320K 表示码率为 320Kbit。

 $(0.018/021)$ 表示当前曲目为第 18 首, 总曲目数为 21, 总曲目数为当前目录 的曲目数。

CLA 表示当前 EQ 为古典(classic)。

小喇叭图标表示音量

"AckerBilk"为歌曲名,无 Tag 信息时为文件名。

#### 界面按键功能

- 短按 MENU 键: 进入主菜单。
- 短按 MODE 键: 对选择的菜单确认并进入。
- 短按 PLAY 键: 播放音乐文件。
- 长按 PLAY 键: 停止并返回到当前歌曲的开始。
- 按住 NEXT 键: 循环切换至当前目录的下一首歌, 音乐时间位置清零。
- 按住 LAST 键: 与 NEXT 键相反。
- 短按"+"或"一"键: 调整音量大小。
- 短按 A-B 键: 切换到复读界面。

## 菜单选项

#### MP3 界面

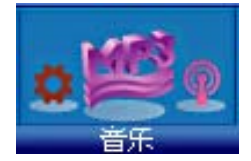

选择此菜单,进入音乐播放,以及相关音频文件浏览、FM 录音文件播放、

TXT 文档播放、图片浏览

在 MP3 界面下, 短按 Mode 键, 弹出功能菜单:

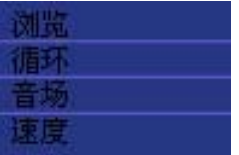

具体内容为: 浏览, 循环, 音场, 速度, 删除

● 如果选择"浏览"、将进入目录形式的文件浏览界面: Last 将进入文件列表的上一级,NEXT 将进入文件列表的下一级。如果 浏览或者播放该文件,用 PLAY 或者 NEXT。如果想选择不同的文件夹, 使用 Vol+/-。

播放过程中选择"浏览",可以选择 TXT 文本,短按"Play"进行阅读; 使用"NEXT""LAST"进行翻页,"+""-"进行音量调整;短按"MODE" 或"MENU"退出文本阅读界面。

● 如果选择"循环",将进入循环设定,循环模式包括: 正常,单曲循环,目录循环,循环全部,随机单曲,随机全部,简要 播放

正常:顺序循环一遍结束

单曲循环:循环播放一首歌曲

目录循环:当前文件夹内的歌曲循环

循环全部:所有歌曲循环一遍

随机单曲:所有歌曲随机播放一遍

随机全部:所有歌曲播放随机一遍结束

简要播放:每首歌曲只播放前十秒

- 如果选择"音场"将进入音效设定,音场模式包括: 正常,流行,爵士,经典,摇滚,重低音
- 如果选择"速度",将进入播放速度调节,包括: 很慢,较慢,正常,快速
- 如果选择删除,则进入删除界面,可以选择需要删除的文件,进行删除 操作。

#### FM 界面

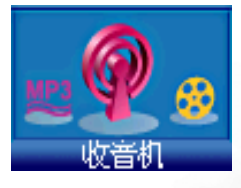

选择此菜单,进入 FM 状态,进入 FM 以后,初始状态为 Frequency 状态, 如下图:

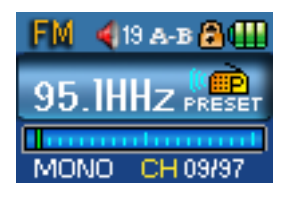

用户可以用 LAST/NEXT 进行频段的选择,短按 LAST/NEXT 为 0.1MHz 的 增加和减少。长按为搜索到下一个频段为止,短按 REC 为保存电台,长按  $REC$  对当前电台节目录音,短按 A-B 为删除保存的电台。

保存电台完毕,短按 MODE,切换到 PRESET 状态,可短按 LAST/NEXT 选 择已存储的电台。

只有在 PRESET 模式下才能删除电台。

### 视频文件播放

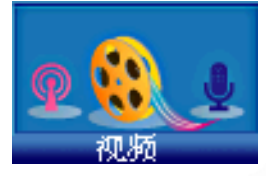

在此界面下,可以对视频文件进行浏览,我们已经提供了专用工具可以将 目前比较流行的视频文件转换成适合 Joybee N370 播放的视频文件。

- 短按 MODE 键: 停止播放, 进入主菜单。
- 短按 PLAY 键:停止播放视频文件。
- 长按 NEXT 键: 为快进功能, 直到一个视频文件的结尾。
- 长按 LAST 键: 为快退功能, 直到一个视频文件的开始。
- 短按 NEXT 键: 跳到下一个视频文件并开始播放。
- 短按 LAST 键:与 NEXT 相反。
- 按住"+"键: 音量增加。
- 按住"一"键: 音量降低。

#### 录音选择

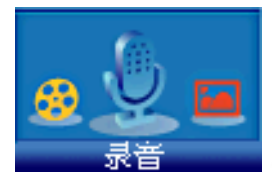

在此界面下,可以进行录音操作,进入录音界面后,短按 REC 键,开始录 音,再次短按 REC 可以暂停录音,长按 PLAY 键保存录音并停止,并返回 录音播放界面,短按 play,可以播放当前录制的文件。

在播放录音文件界面下,短按 Mode 键,弹出功能菜单:

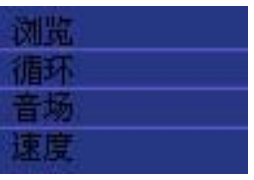

具体为: 浏览, 循环, 音场, 速度, 删除

● 如果选择"浏览",将进入目录形式的文件浏览界面 Last 将进入文件列表的上一级,NEXT 将进入文件列表的下一级。如果 浏览或者播放该文件,用 PLAY 或者 NEXT。如果想选择不同的文件夹, 使用 Vol+/-。

● 如果选择 Repeat,将进入循环设定,循环模式包括: 正常,单曲循环,目录循环,循环全部,随机单曲,随机全部,简要 播放 正常:顺序循环一遍结束

单曲循环:循环播放一首歌曲

目录循环:当前文件夹内的歌曲循环

循环全部:所有歌曲循环一遍

 随机单曲:所有歌曲随机播放一遍 随机全部:所有歌曲播放随机一遍结束 简要播放:每首歌曲只播放前十秒

- 如果选择"音场":, 将讲入音场设定, 音场模式包括: 正常,流行,爵士,经典,摇滚,重低音
- 如果洗择"速度"将讲入播放速度调节, 包括: 很慢,较慢,正常,快速
- 如果选择"删除",则进入删除界面,可以选择需要删除的文件,进行 删除操作。

在低电量时,会出现"Lowbattery"的提示,此时请注意保存您正在 录音的文件,否则有可能造成录音文件的丢失。 图片浏览

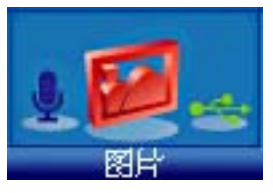

在此界面下,可以浏览图片,目前此产品支持 JPEG 图片格式的浏览,也可

以通过选项菜单进行幻灯片的操作。

按 Play 键, 进入图片播放状态

- 按"NEXT"/"LSAST"键, 选择下一个/上一个文件。
- 按 VOL+放大图片,短按 "A-B"进行图片定位, 使用 "五向键"移动 图片;再次短按"A-B",然后使用 VOL-将图片复原。
- 按 Mode 键, 讲入功能洗项。
- 选择 Slide Show 可以对幻灯片时间进行设定。
- 通过 VOL+/VOL-进行幻灯片时间的选择
- 其它按键无效。

#### HOST 功能

在此界面下,可以对其他 U 盘,MP3 进行读取操作,点击 MODE 选择进 入此功能,然后通过 USB Host 转接线连接 U 盘或者 MP3, N370 将自动识 别其中的可支持的文件,用户可以进行读取,浏览和复制的操作。

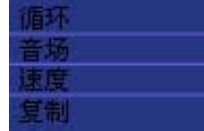

使用 HOST 功能时不能同时连接电脑!

点击 Mode 进入子菜单:

浏览,循环,音场,速度,复制

- 如果选择"浏览",将进入目录形式的文件浏览界面 Last 将进入文件列表的上一级,NEXT 将进入文件列表的下一级。如果 浏览或者播放该文件,用 PLAY 或者 NEXT。如果想选择不同的文件夹, 使用 Vol+/-。
- 如果选择 Repeat: 将进入循环设定 分为:正常,单曲循环,目录循环,循环全部,随机单曲,随机全部, 简要播放
	- 正常:顺序循环一遍结束
	- 单曲循环:循环播放一首歌曲
	- 目录循环:当前文件夹内的歌曲循环
	- 循环全部:所有歌曲循环一遍
	- 随机单曲:所有歌曲随机播放一遍
	- 随机全部:所有歌曲播放随机一遍结束
	- 简要播放:每首歌曲只播放前十秒
- 如果诜择"音场",将讲入音场设定 分为:正常,流行,爵士,经典,摇滚,重低音
- 如果洗择"速度"将进入播放速度调节 分为:很慢,较慢,正常,快速
- 如果选择复制,可以对从属设备的文件进行复制,首先选择浏览,通过 V0L+/VOL-进行文件夹(文件)的选择。LAST/NEXT 进入和退出菜单, 短按 MODE 进行复制功能(一次只能复制一个文件)。

#### 设置菜单

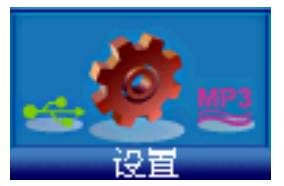

在此界面下功能分别为:删除、格式化、歌词显示、录音质量、声控录音、 屏保、自动关机、语言、时钟、升级、系统信息。用户可以在各个选择界面 下对功能进行设定。

选中进入各项界面后,完成时仍返回到此界面。

● 删除

选中删除后,将进入文件列表状态,对选择的文件进行删除操作。

● 格式化

选中格式化后,系统将清除所有数据,并在格式化后关机。开机后将恢 复为默认的设置。

#### 请在格式化之前停止其他操作。

● 歌词显示

选中歌词显示后,选择 ON/OFF 打开和关闭歌词显示。

● 录音品质

选中录音品质后,分为 Low(低品质),Middle(中等)和 High(高品质)三个 不同的品质。确认后录音奖按照设定值执行。

● 声控录音

选中声控后,选择 ON/OFF 打开和关闭声控录音。

● 屏保

选中屏保后,对不同的状态进行选择,分为: Always on (无屏保),10 Second (10 秒), 20 Second (20 秒), 30 Second (30 秒), 60 Second (60 秒)。设定后设备将在设定的时间后进入屏保状态。

● 自动关机

选中自动关机后,对不同的状态进行选择,分为:OFF(关闭),1 min (1 分钟),2 min(2 分钟),3 min(3 分钟),5 min(4 分钟)。设定后 设备将在设定的时间后自动关机。

● 语言

选中语言后,对不同的语言进行选择:英文,繁体中文,简体中文。

● 时钟

选中时钟后,进入时钟界面,如果时间不是需求时间,可以对日历时钟 进行调整,短按 REC 键,光标提示为红色,用 VOL+/VOL-进行增加和 减少的操作,用 LAST/NEXT 进行不同年月和分秒的选择,设定好后用 Mode 进行确认

● 升级

选中升级后,选择 yes 进行自动升级。

升级方法,连接播放器到电脑,将下载的后缀名为".fw"的文件复制 到根目录下。然后移除设备,进行自动升级操作即可。 随机附赠的光盘中包含 fw 文件; 我们会提供更新的 fw 文件, 请到以下网站下载: [http://www.benq.com.cn/](http://www.benq.com.cn/%E6%9C%8D%E5%8A%A1%E4%B8%8E%E6%94%AF%E6%8C%81/%E6%9C%8D%E5%8A%A1%E4%B8%8B%E8%BD%BD/%E9%A9%B1%E5%8A%A8%E8%BD%AF%E4%BB%B6%E4%B8%8B%E8%BD%BD/Joybee)服务与支持/服务下载/驱动软件下载/Joybee

● 系统信息

选中系统信息后,可以看出播放器的容量信息:Total(总容量), Free(剩余容量)

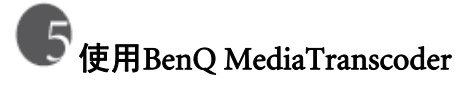

请首先安装BenQ MeidaTranscoder软件。

在开始-〉程序中选择打开"BenQ MediaTranscoder":

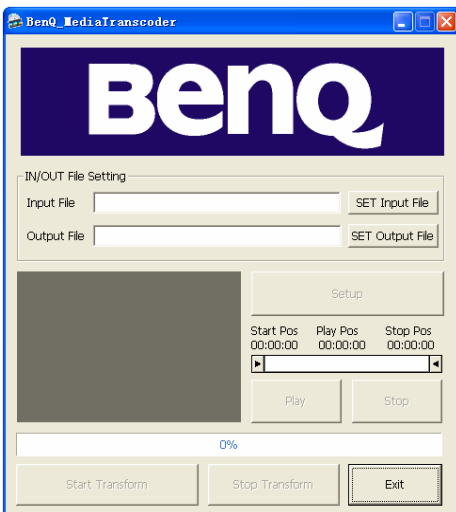

点击"SET Input File",选择需要转换的视频文件(。Avi 等格式);

CT请不要点击"SET Output File"改变输出文件的路径和名称,您可以 在转换完毕后更改输出文件路径及名称。

点击"SETUP"进行视频格式设定,如下图(建议使用默认值)

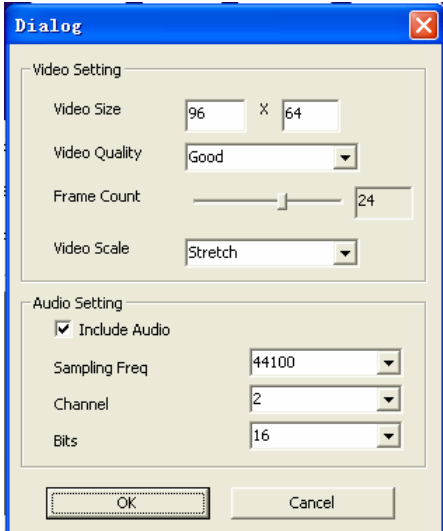

 设定完毕后,点击"Start Transform"开始转换,直到进度条显示"Processing Completed 100%",完成转换。

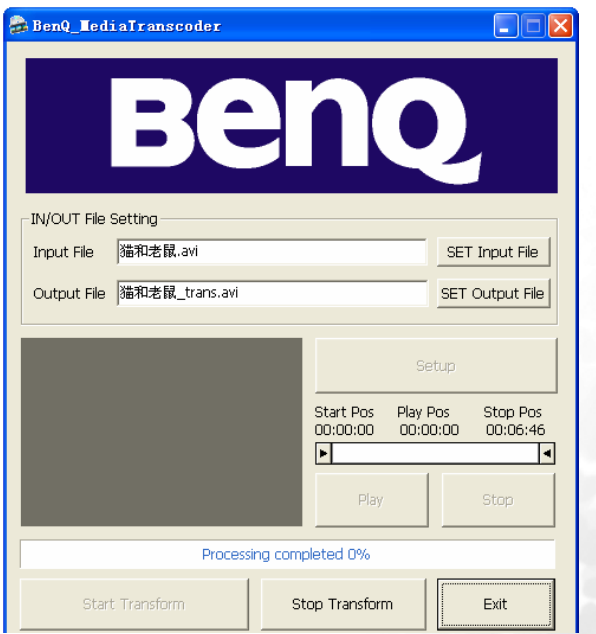

## 故障诊断

### $(2)$  按下开机键后,播放器没有显示

请检查电池是否已经没有电了。连接PC或充电器给播放器充电。

### 有些歌曲播放时显示时间比较乱

目前采用VBR格式压缩的MP3文件(即可变速压缩的MP3文件)在播放时 由于速率的变化引起时间显示的变化,但播放正常,请您再使用固定速率 压缩一次,即可解决时间显示问题。

#### 有些时候在插拔播放器时,会引起计算机端的异常

主要由于文件传输中插拔USB造成的,我们建议用户在文件传输过程中或 者格式化过程中不要断开连接,以免引起计算机端异常。

### 您在播放歌曲时,如果遇到了无法正常播放,播放时按键响应速度极慢,耳机 长鸣等情况。

可能该歌曲的压缩格式系统不支持,或者歌曲的压缩速率范围超出系统处 理能力。当出现这种现象时,请您将此歌曲删除或使用有关软件重新压缩 成符合标准的歌曲再试。

提示:确认歌曲格式的方法是将MP3播放器连接到PC机中,利用的播放工

具(譬如:Winamp)查看文件信息即可。

#### 播放文件时,没有声音

音量太小,调节一下音量,或正在与计算机连接。或您的播放器内存中没 有音乐文件。

#### 为什么播放器中的总内存显示同实际标称的不一致

主要是由于我们需要部分内存空间存放程序以及显示的各种字库。因此您 看到的总内存比实际标称的要小一些。

#### $\mathcal{O}$ .显示屏上的文字出现异状。

请确保您选择了正确的语言

#### $@$ 不能够正常下载音乐。

检查USB连接线是否损坏,连接是否妥当,驱动程序是否安装妥当,检查 是否有剩余空间。

### 为什么有时会出现"格式错误"的提示?

播放器中有格式损坏文件,连接电脑删除该文件即可;本产品不支持NTFS 格式。

### 为什么我的PC无法使用随机的视频文件转换软件?

清确认您是否安装了XVID解码器;

 请安装其他解码器(如 Happy Show、Quick Time等)保证BenQ MediaTranscoder的正常使用。

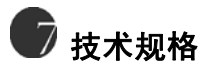

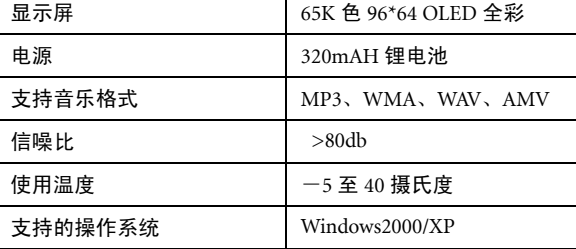

产品设计及规格如有更改,恕不另行通知。

服务信息请参考随机附赠的三包卡